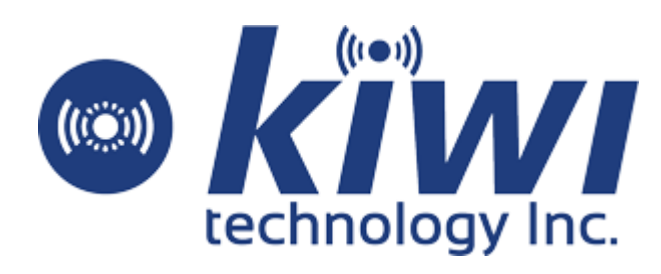

# *HACCP Platform* ユーザーマニュアル

**V.1.0.0**

# **変更履歴**

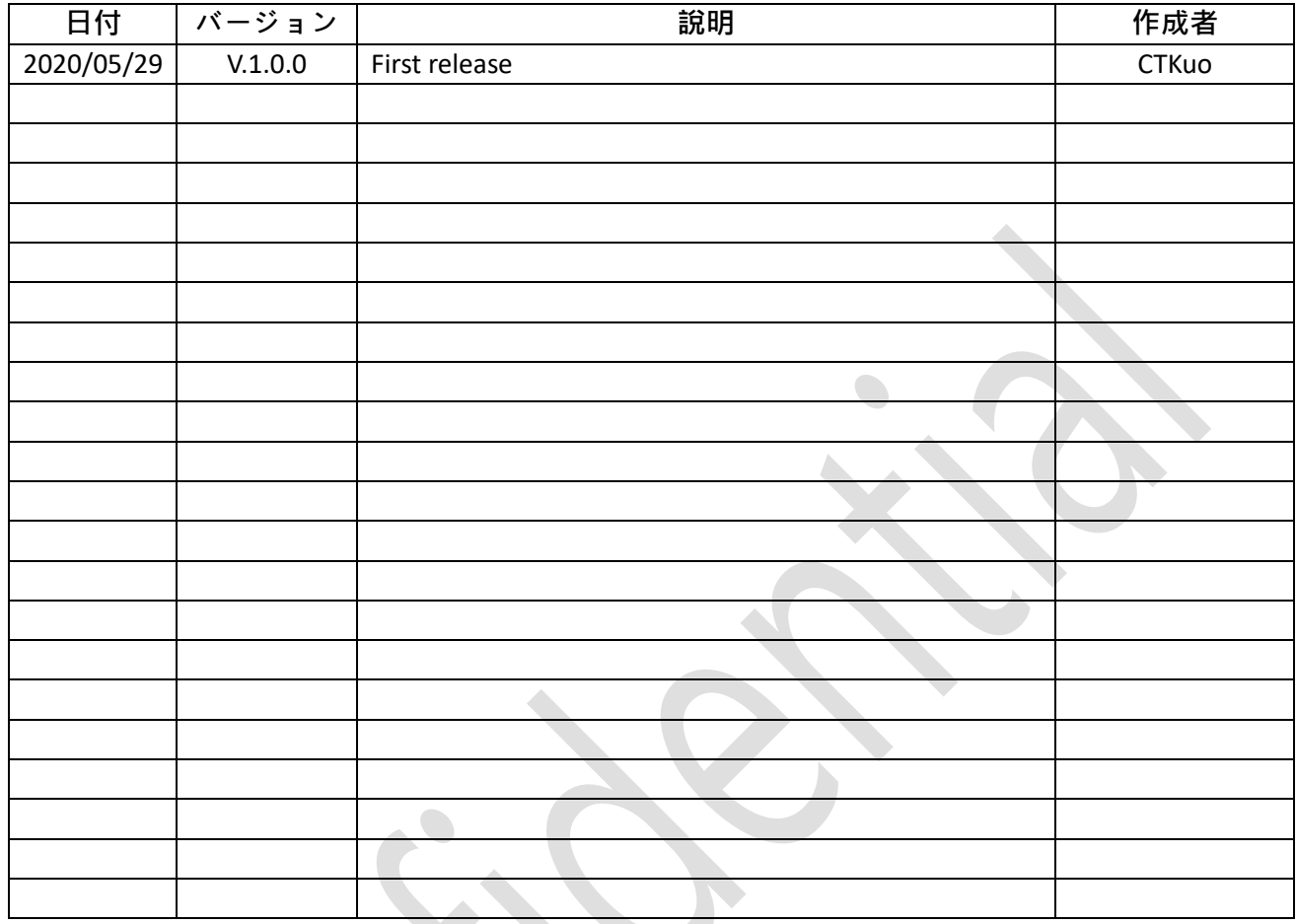

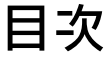

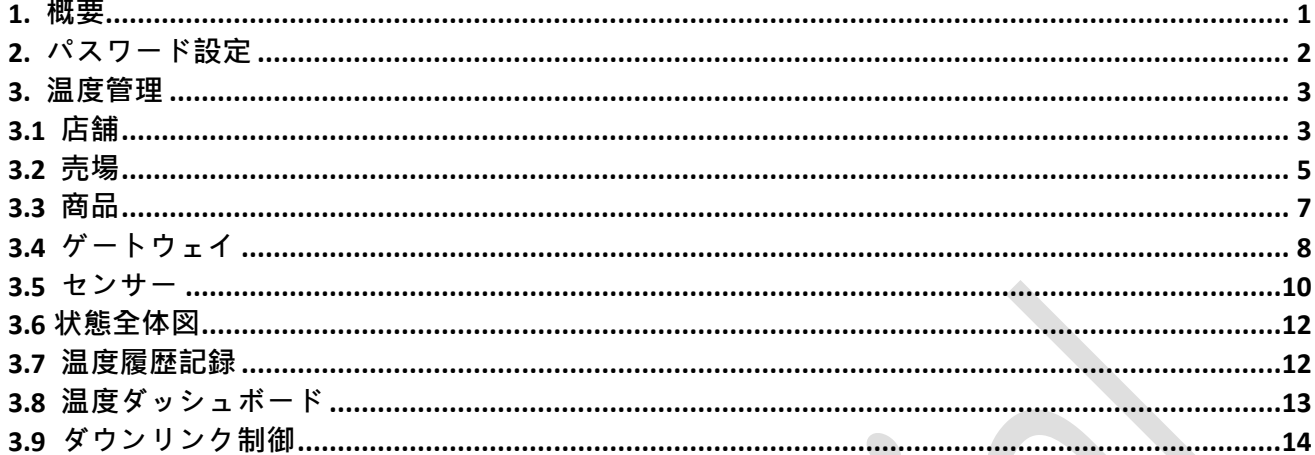

#### <span id="page-4-0"></span>**1.** 概要

このユーザーマニュアルは、Kiwi Technology Inc.(略称 Kiwitec)が開発した HACCP Platform の機能と操作手順について説明しています。Web ベースのユーザーインターフェ イスを備えた HCAAP Platform は、HACCP 関連分野での Kiwitec の IoT LoRaWan 製品の 設置、制御、および監視に使用されます。そして、デバイス情報を設定するだけでなく、 ダッシュボードにデータを表示するためにも使用されます。ログインページを図 1 に示し ます。正しいユーザー名とパスワードを入力すると、ウェルカムページが図 2 のように表 示されます。

ウェルカムページでは、ログインユーザーが登録したセンサーとゲートウェイのステ ータスがページの右側に表示されます。**パスワード設定**、**温度管理**の機能メニューはペー ジの左側に表示され、本マニュアルの第 2、3 節で別々に詳く説明します。

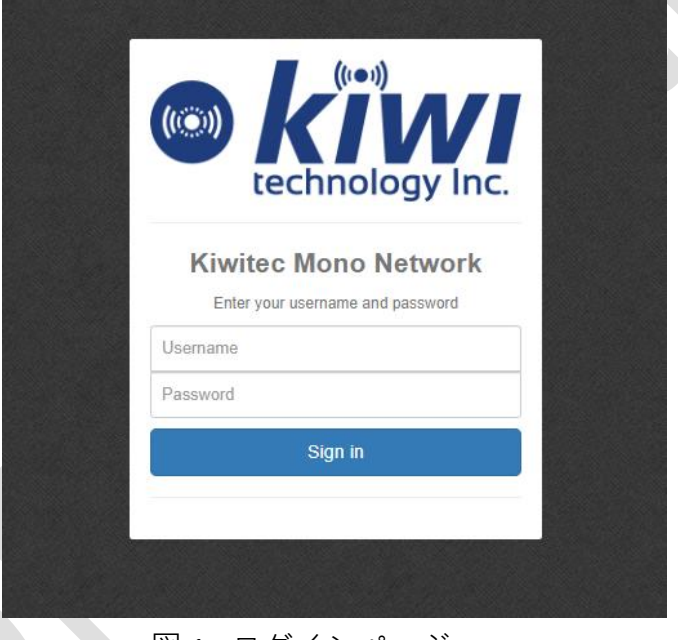

図 1. ログインページ

| <b>Kiwi Mono Network</b>                 | Ξ                                      |                             |                                                                                                    | Kiwiboxコンソールシステム                   | ▲ようこそ!72024DA00001<br>$\circ$ |  |  |  |  |  |  |  |  |  |  |
|------------------------------------------|----------------------------------------|-----------------------------|----------------------------------------------------------------------------------------------------|------------------------------------|-------------------------------|--|--|--|--|--|--|--|--|--|--|
|                                          | 11 センサー&ゲートウェイ状態                       |                             |                                                                                                    |                                    | ▲ホーム                          |  |  |  |  |  |  |  |  |  |  |
| Kiwiboxコンソールシステム<br>@ mybox.kiwi-tec.com | ユーザー                                   | 72024DA00001 (72024DA00001) |                                                                                                    |                                    |                               |  |  |  |  |  |  |  |  |  |  |
| $\rightarrow \pi - L$                    | 店舗名<br>my store                        |                             |                                                                                                    |                                    |                               |  |  |  |  |  |  |  |  |  |  |
|                                          | 日時<br>2020/06/16<br>現在<br>$\checkmark$ |                             |                                                                                                    |                                    |                               |  |  |  |  |  |  |  |  |  |  |
| パスワード設定                                  | ゲートウェイID                               | ゲートウェイ名<br>店舗               | 状態<br>オーナー<br>最終更新日時                                                                                                    | 最後のIP                              |                               |  |  |  |  |  |  |  |  |  |  |
| 温度管理<br>$\triangleleft$                  | No Data                                |                             |                                                                                                    |                                    |                               |  |  |  |  |  |  |  |  |  |  |
|                                          | 20 > 1ページの表示件数                         |                             |                                                                                                    |                                    |                               |  |  |  |  |  |  |  |  |  |  |
|                                          | センサーID<br>店舗                           | 電池<br>状態                    | 警報温度 正常温度 現在温度<br>状態<br>RSSI1 RSSI2 RSSI3 RSSI4 RSSI#                                                                                               | 最終更新日時 番号 グループ番号                   | 形状<br>商品<br>売場                |  |  |  |  |  |  |  |  |  |  |
|                                          | 000b78fffe071105<br>my store           | offline                     | $-{}^nC \sim -{}^nC$ 0°C ~ 30°C<br>$10^{\circ}$ C ~ 20 $^{\circ}$ C                                                                                 | $\sim$                             | Product1<br>my area           |  |  |  |  |  |  |  |  |  |  |
|                                          | 000b78fffe071100<br>my store           | offline                     | $-{}^nC \sim -{}^nC$   0°C ~ 30°C   10°C ~ 20°C                                                                                                    | $\overline{2}$<br>٠<br>٠           | my area Product1              |  |  |  |  |  |  |  |  |  |  |
|                                          | 000b78fffe07095b<br>my store           | offline                     | $-$ <sup>°</sup> C ~ $-$ <sup>°</sup> C $-$ 0 <sup>°</sup> C ~ 30 <sup>°</sup> C<br>$10^{\circ}$ C ~ 20°C<br>×<br>×.                                | $\mathbf{3}$<br>×.<br>$\sim$       | Product1<br>my area           |  |  |  |  |  |  |  |  |  |  |
|                                          | 000b78fffe070dc1<br>my store           | offline                     | -"C ~ -"C   0"C ~ 30"C   10"C ~ 20"C<br>$\sim$<br>$\sim$<br>$\sim$                                                                                  | 4<br>$\sim$<br>$\sim$              | my area Product1              |  |  |  |  |  |  |  |  |  |  |
|                                          | 000b78fffe070878<br>my store           | offline                     | $-{}^{\circ}$ C ~ $-{}^{\circ}$ C $-{}^{\circ}$ 0 ${}^{\circ}$ C ~ 30 ${}^{\circ}$ C $-{}^{\circ}$ 10 ${}^{\circ}$ C ~ 20 ${}^{\circ}$ C<br>÷<br>÷  | 5<br>$\sim$<br>$\sim$              | Product1<br>my area           |  |  |  |  |  |  |  |  |  |  |
|                                          | 000b78fffe071106<br>my store           | offline                     | -°C ~ -°C   0°C ~ 30°C   10°C ~ 20°C<br>×,                                                                                                    | 6<br>÷<br>٠                        | my area Product1              |  |  |  |  |  |  |  |  |  |  |
|                                          | 000b78fffe070f3c<br>my store           | offline<br>$\sim$<br>٠      | $-{}^{\circ}$ C ~ $-{}^{\circ}$ C $-{}^{\circ}$ 0 ${}^{\circ}$ C ~ 30 ${}^{\circ}$ C $-{}^{\circ}$ 10 ${}^{\circ}$ C ~ 20 ${}^{\circ}$ C<br>×.<br>÷ | 7 <sup>1</sup><br>$\sim$<br>$\sim$ | Product1<br>my area           |  |  |  |  |  |  |  |  |  |  |
|                                          | 000b78fffe07097b<br>my store           | offline                     | -"C ~ -"C 0"C ~ 30"C 10"C ~ 20"C                                                                                                    | 8                                  | my area Product1              |  |  |  |  |  |  |  |  |  |  |
|                                          |                                        |                             | УŶ                                                                                                    |                                    |                               |  |  |  |  |  |  |  |  |  |  |

| 凶 2. ウェル

## <span id="page-5-0"></span>**2.** パスワード設定

左側の機能メニューにある**パスワード設定**をクリックすると、右側にパスワード設定 のページが表示されます(図 3)。このページでは、現在のパスワード、新しいパスワー ド、新しいパスワードの確認に入力する必要があります。新しい設定は次回のログインで 有効になります。

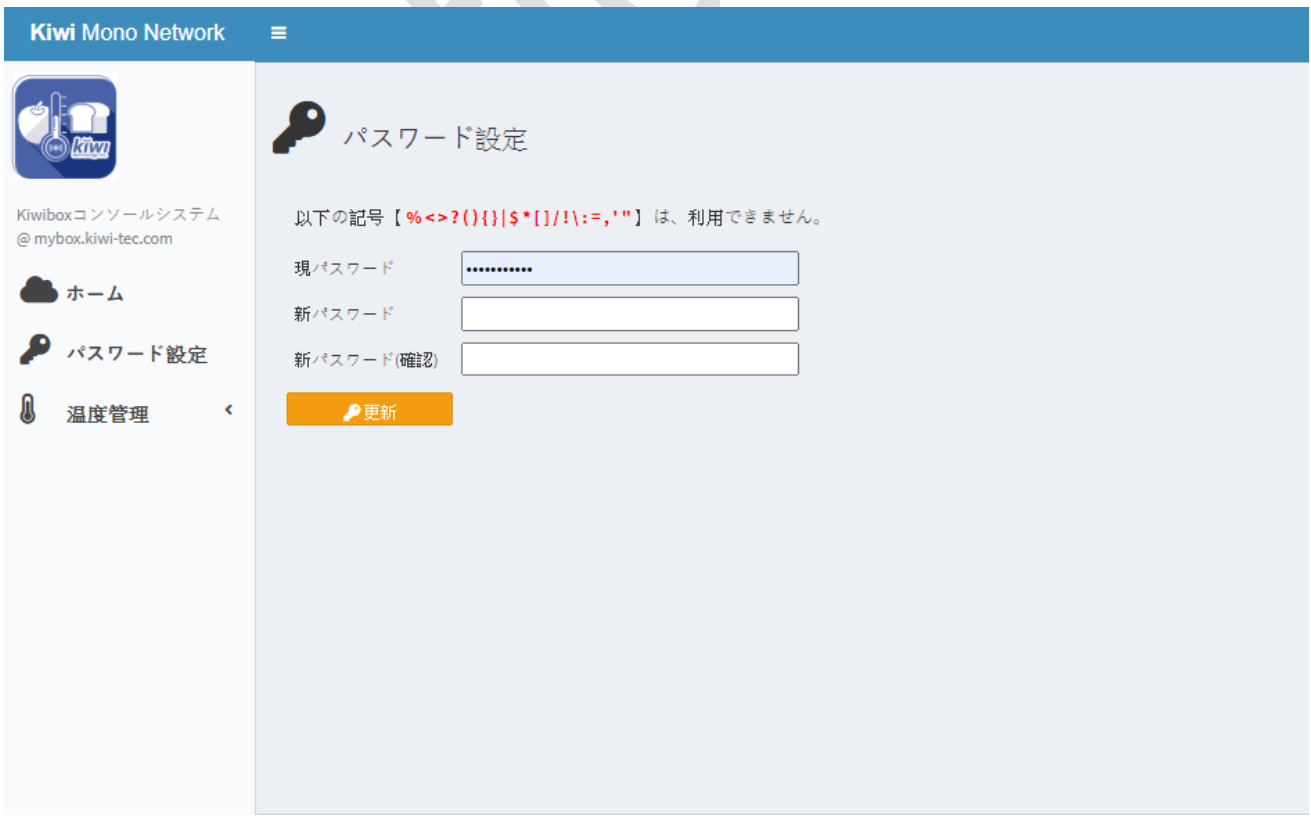

#### <span id="page-6-0"></span>**3.** 温度管理

左側の機能メニューにある**温度管理**をクリックすると、その下に店舗、売場、商品、 ゲートウェイ、センサー、状態全体図、全体図(帳簿)、温度ダッシュボード、ダウンリンク 制御を含めた各機能のサブメニューが展開します。(図 7)最初の 3 つの項目(店舗、売場、 商品)は、HACCP デバイスのカテゴリクラスを設定するために使用されます。 設定例は次 の 4.1、4.2、4.3 節に示されます。 この 3 つの項目は、センサーデバイスを設置する前に 作成されています。

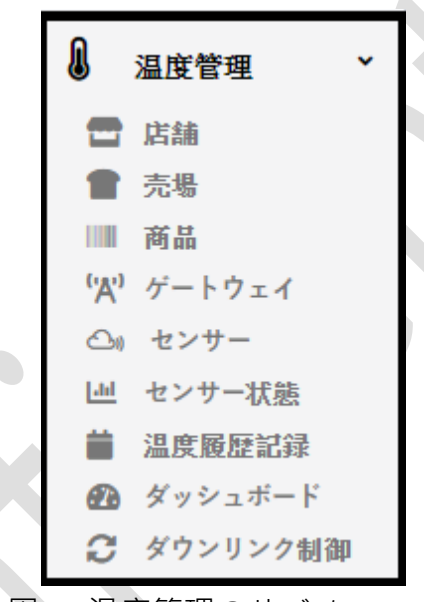

図1. 温度管理のサブメニュー

#### <span id="page-6-1"></span>**3.1** 店舗

左側のサブメニューにある**店舗**をクリックすると、右側に店舗リストのページが表示 されます(図 8)。店舗リストの右上にある「 」アイコンをクリックすると、店舗作成の ページが図 9 のように表示されます。店舗作成のページで新しい店舗が追加できます。店 舗作成時に、店舗名、オーナー、店舖の位置、および店舖時間帯を入力する必要がありま す。入力例を図 10 に示します。店舗の追加が成功したら、図 11 のように追加したデータ が店舗リストに現れます。

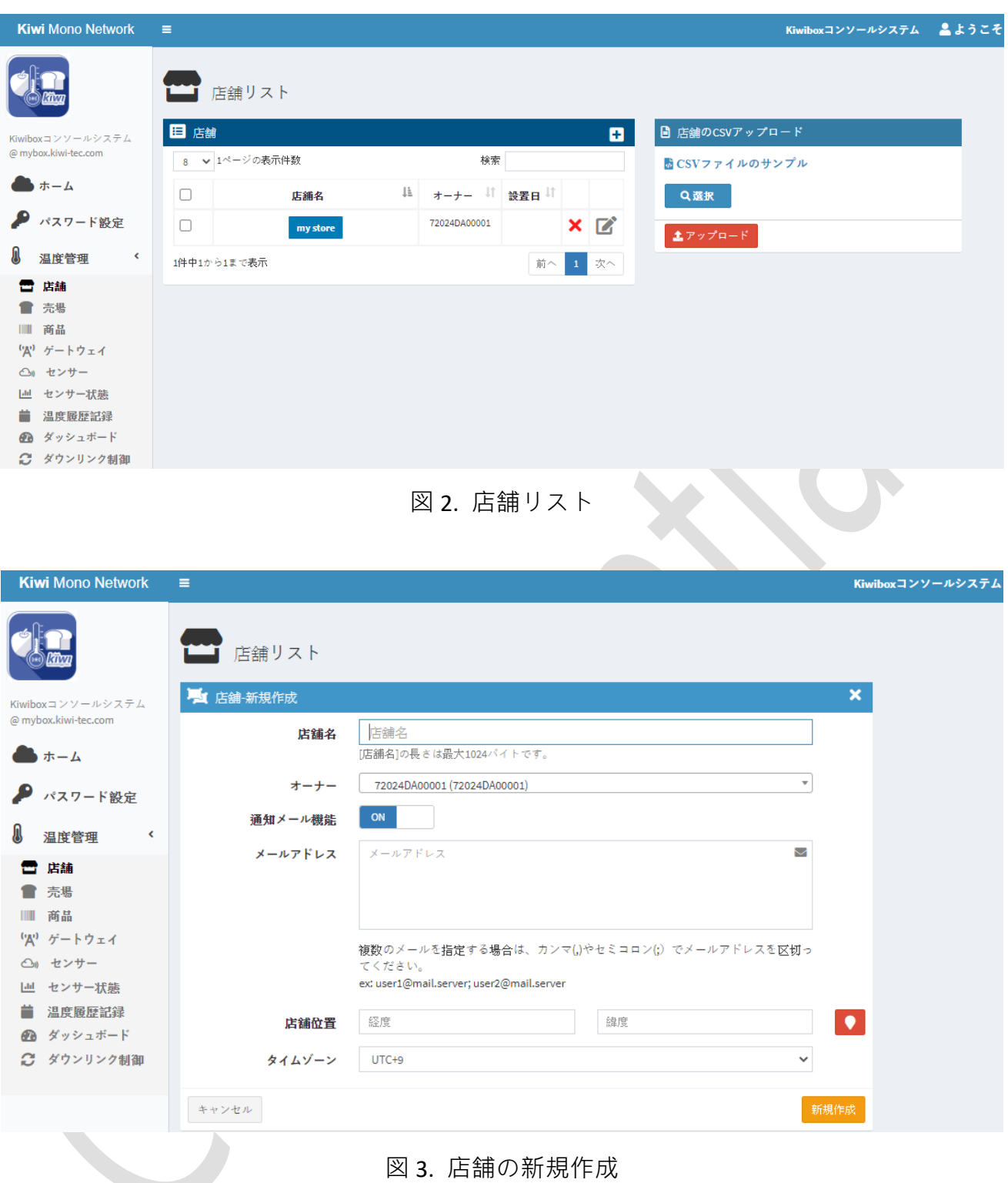

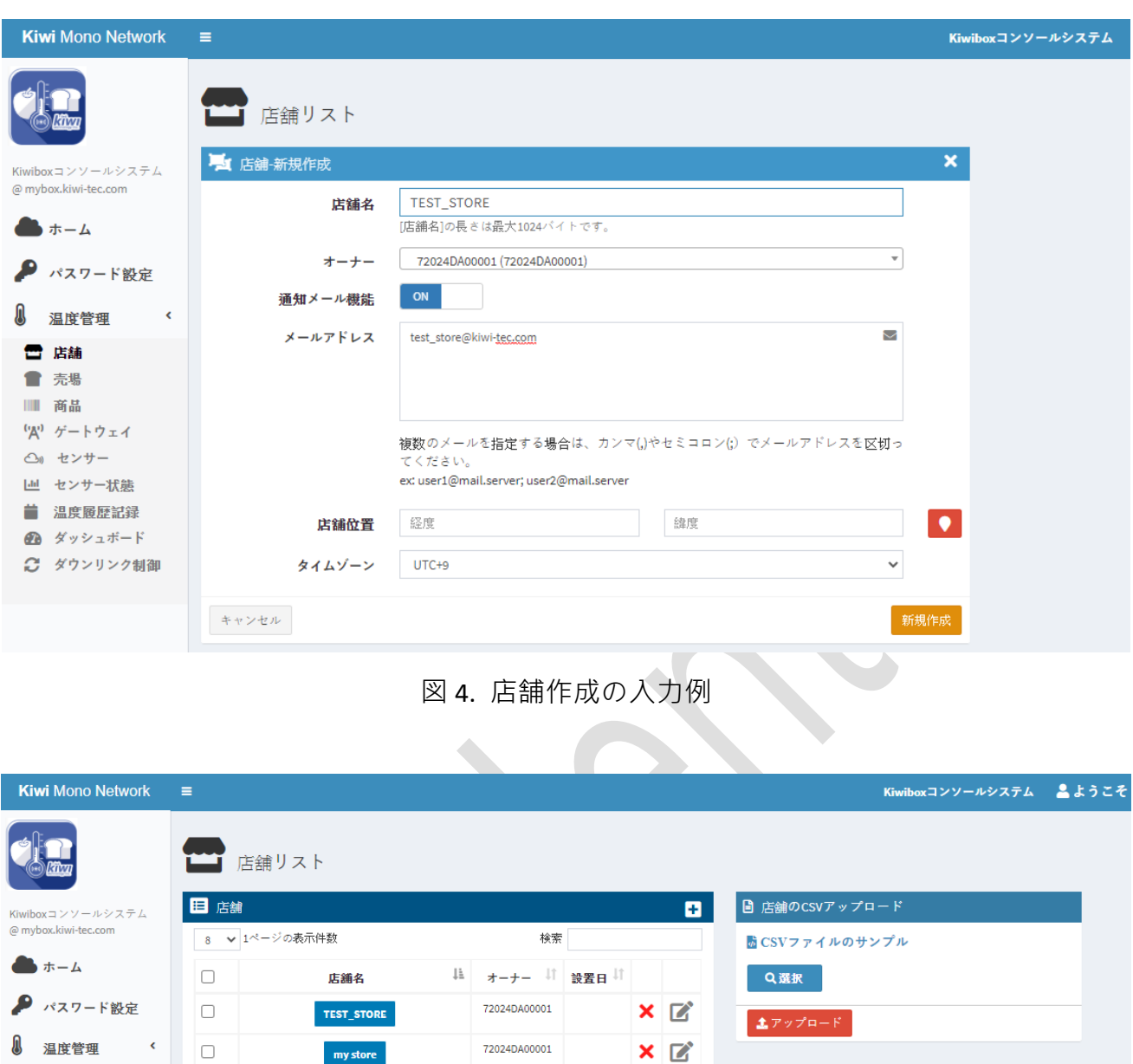

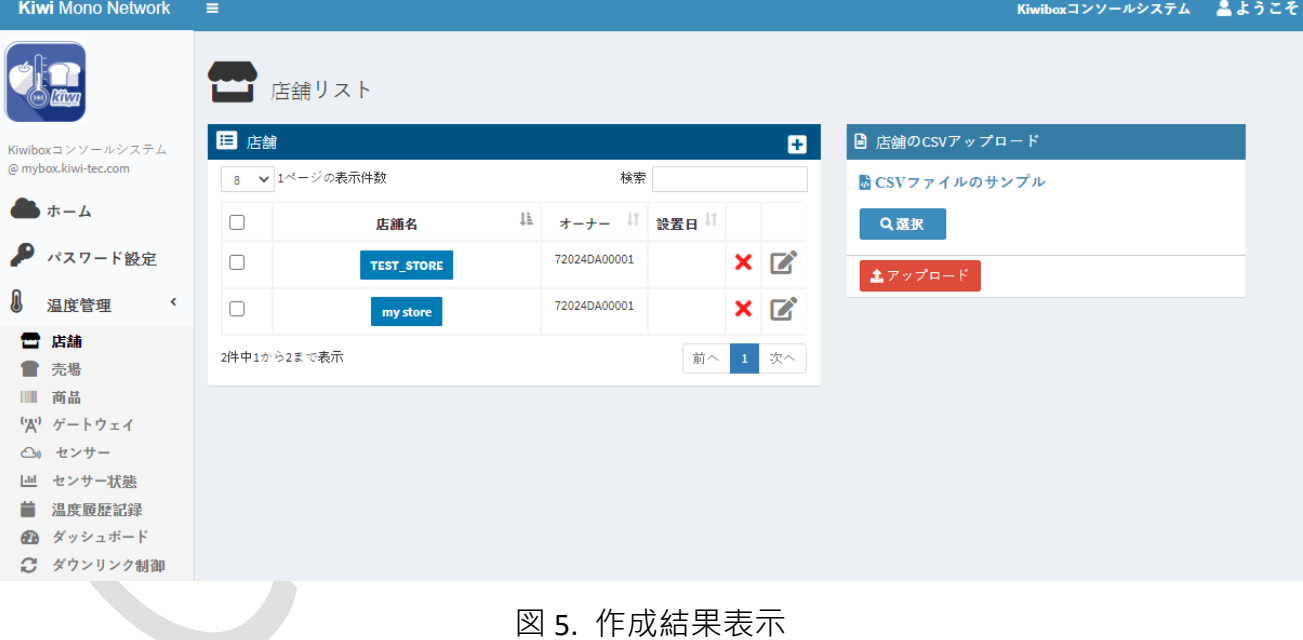

# <span id="page-8-0"></span>**3.2** 売場

左側のサブメニューにある**売場**をクリックすると、右側に売場リストのページが表示 されます(図 12)。売場リストの右上にある「 」アイコンをクリックすると、売場作成の ページが図 13 のように表示されます。売場作成のページで新しい売場が追加できます。売 場作成時に、売場名を入力する必要があります。入力例を図 13 に示します。売場の追加が 成功したら、図 14 のように追加したデータが売場リストに現れます。

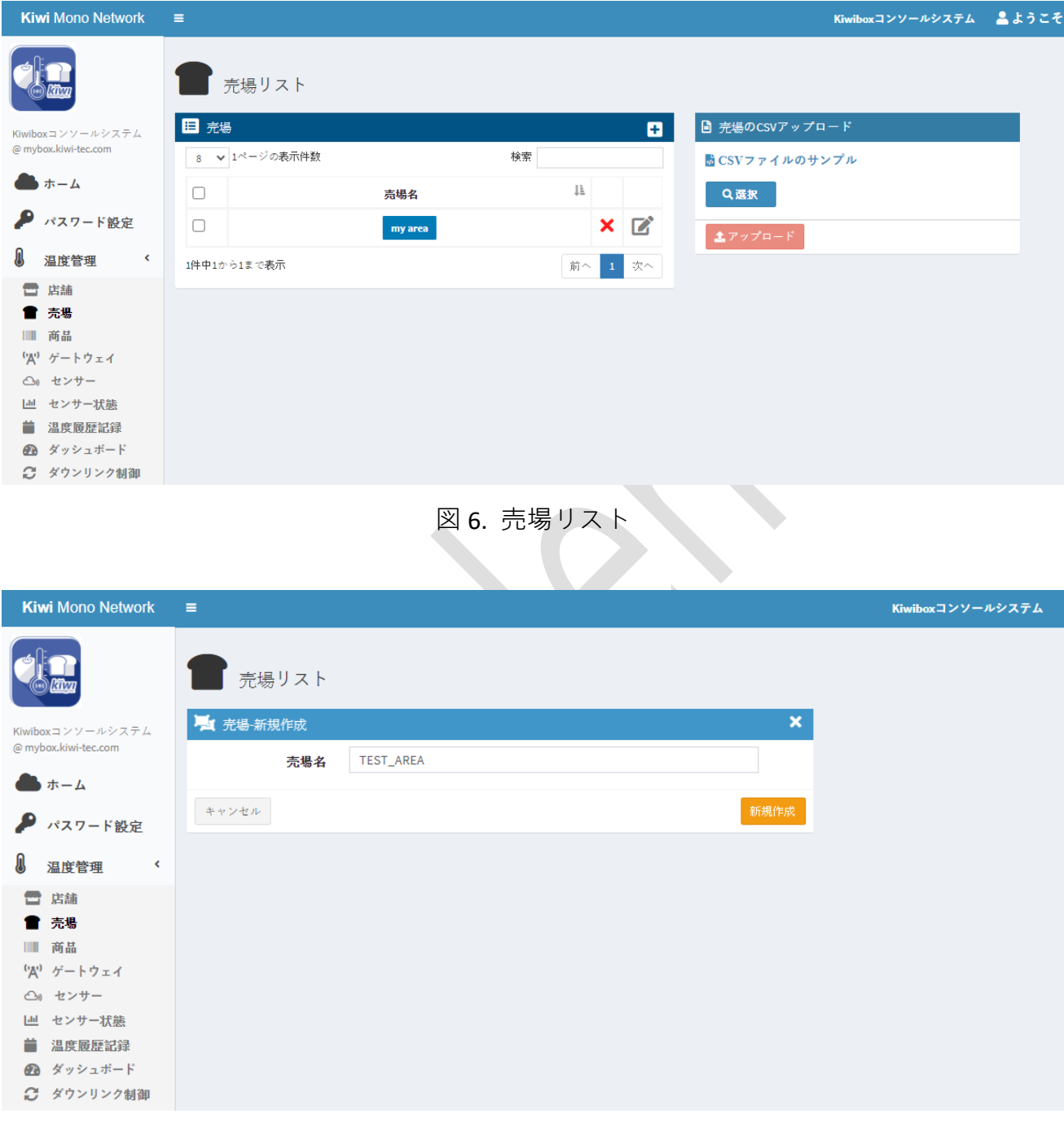

#### 図 7. 売場の新規作成

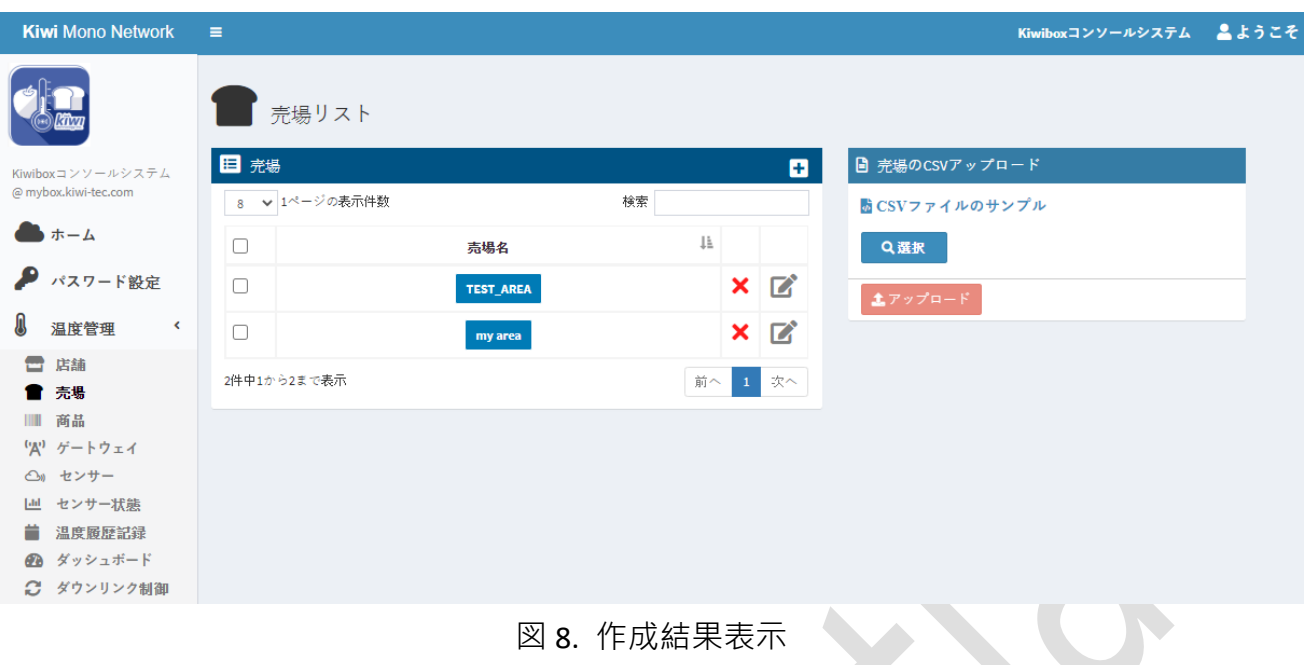

#### <span id="page-10-0"></span>**3.3** 商品

左側のサブメニューにある**商品**をクリックすると、右側に商品リストのページが表示 されます (図 15) · 商品リストの右上にある「H」アイコンをクリックすると、商品作成の ページが図 16 のように表示されます。商品作成のページで新しい商品が追加できます。商 品作成時に、商品を入力する必要があります。入力例を図 16 に示します。商品の追加が成 功したら、図 17 のように追加したデータが商品リストに現れます。

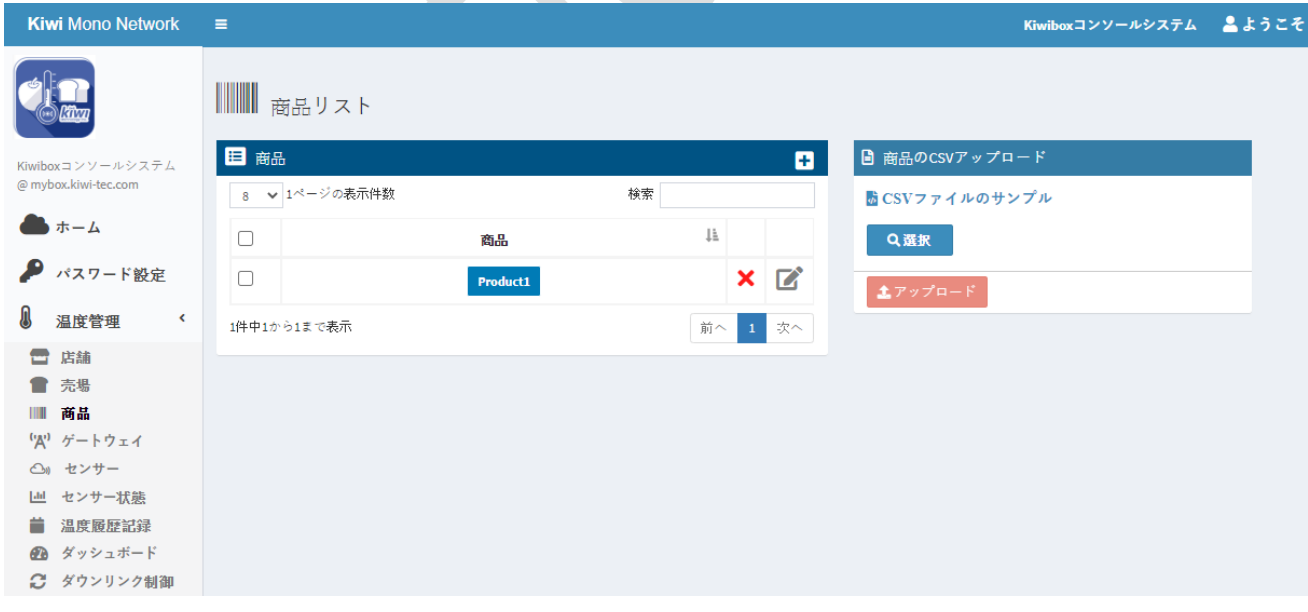

図 9. 商品リスト

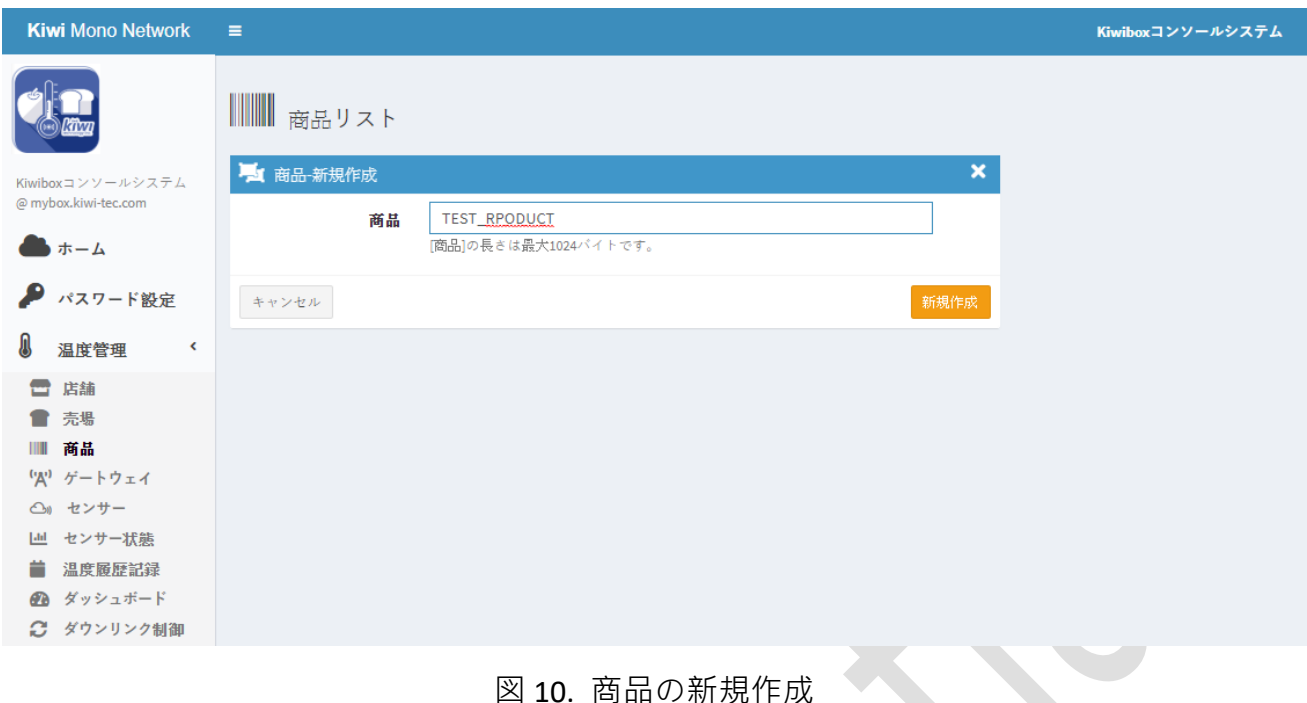

**Kiwi Mono Network** Kiwiboxコンソールシステム とようこそ 日商品 **■ 商品のCSVアップロード** ø wコンソールシステム @ mybox.kiwi-tec.com 8 ▼ 1ページの表示件数 检索 ■CSVファイルのサンプル  $\bullet$   $\star$  -  $\sim$  $\Box$  $\downarrow \stackrel{\scriptscriptstyle \pm}{\scriptscriptstyle \pm}$ Q選択 商品 ● パスワード設定  $\Box$  $x$   $\alpha$ Product1 主アップロード 温度管理  $X$   $\alpha$  $\Box$ TEST\_RPODUCT □ 店舗 前へ 1 次へ 2件中1から2まで表示 ■ 売場 Ⅲ 商品 (A) ゲートウェイ △n センサー | レ センサー状態 **前** 温度履歴記録 **@** ダッシュボード ○ ダウンリンク制御

図 11. 作成結果表示

### <span id="page-11-0"></span>**3.4** ゲートウェイ

左側のサブメニューにある**ゲートウェイ**をクリックすると、右側にゲートウェイリス トのページが表示されます (図 18) · ゲートウェイリストの右上にある「H」 アイコンをク リックすると、ゲートウェイ作成のページが図 19 のように表示されます。ゲートウェイ作 成のページで新しいゲートウェイが追加できます。ゲートウェイ作成時に、ゲートウェイ ID、店舗、ゲートウェイ名を入力する必要があります。入力例を図 19 に示します。ゲート

#### *kiwitec Confidential Documentation* 8

ウェイの追加が成功したら、図 20 のように追加したデータがゲートウェイリストに現れま す。

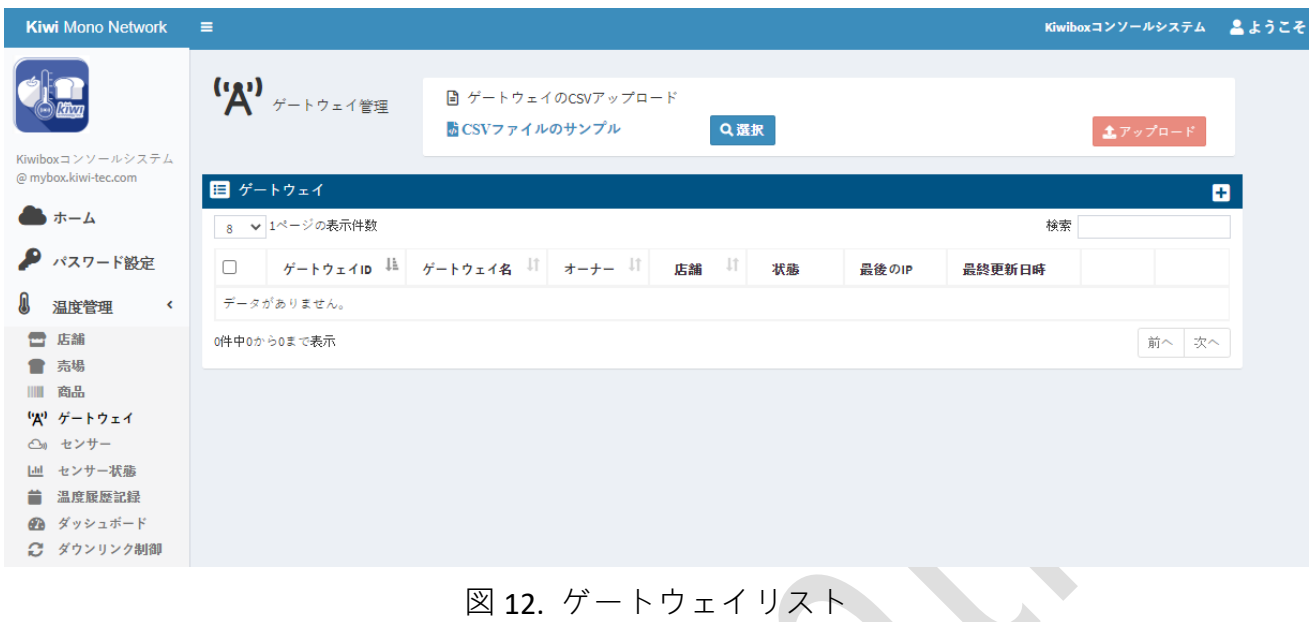

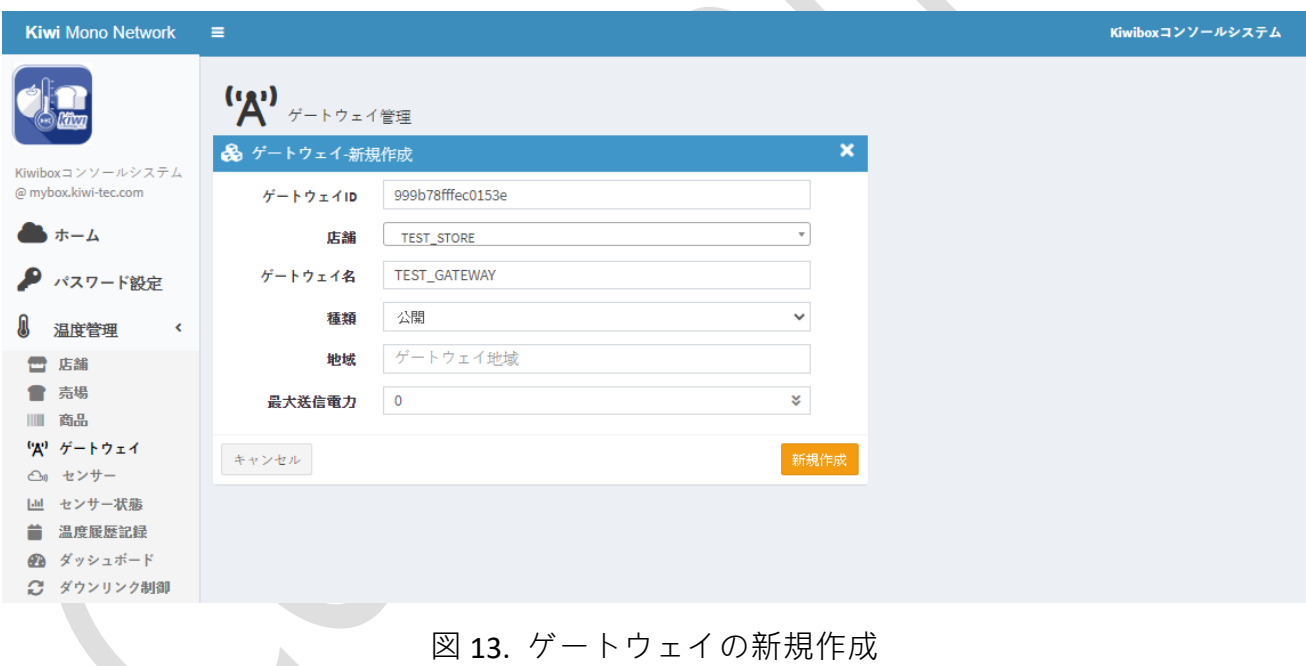

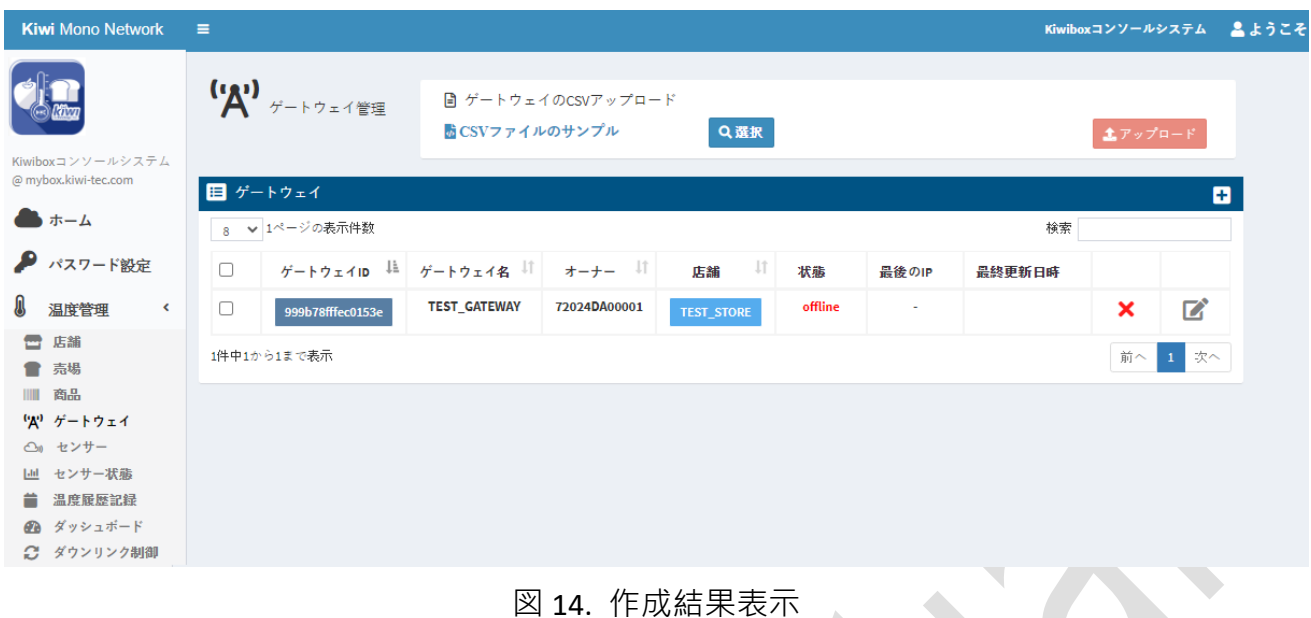

### <span id="page-13-0"></span>**3.5** センサー

左側のサブメニューにある**センサー**をクリックすると、右側にセンサーリストのペー ジが表示されます (図 21) · センサーリストの右上にある「H」 アイコンをクリックする と、センサー作成のページが図 22 のように表示されます。センサー作成のページで新しい センサーが追加できます。センサー作成時に、センサー ID などの各フィールドに情報を 入力する必要があります。入力例を図 22 に示します。センサーの追加が成功したら、図 23 のように追加したデータがセンサーリストに現れます。

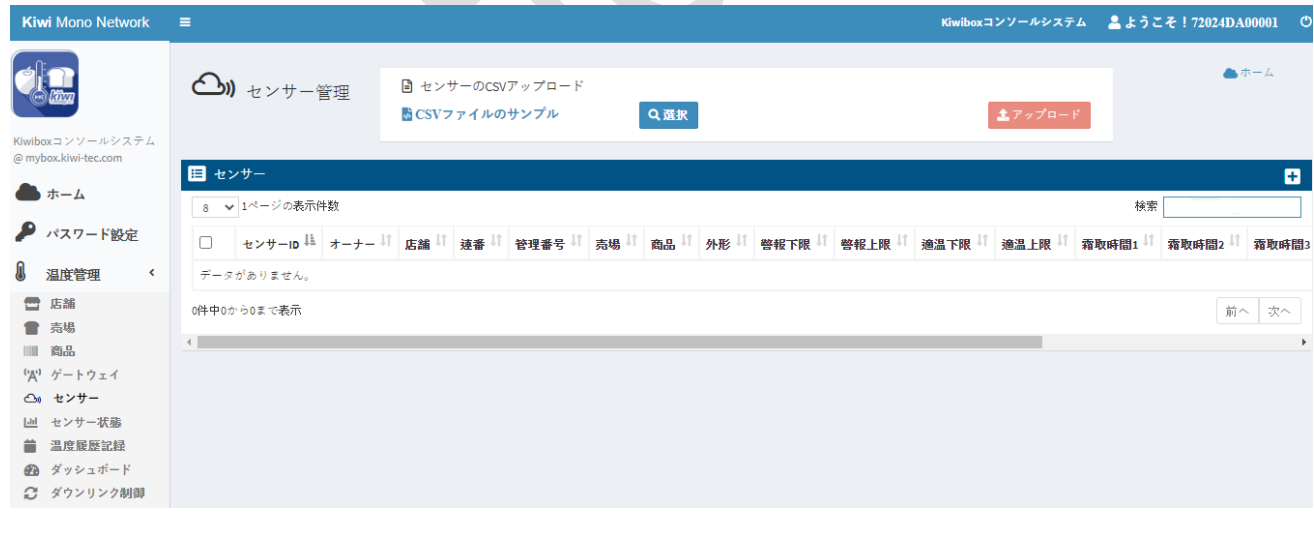

図 15. センサーリスト

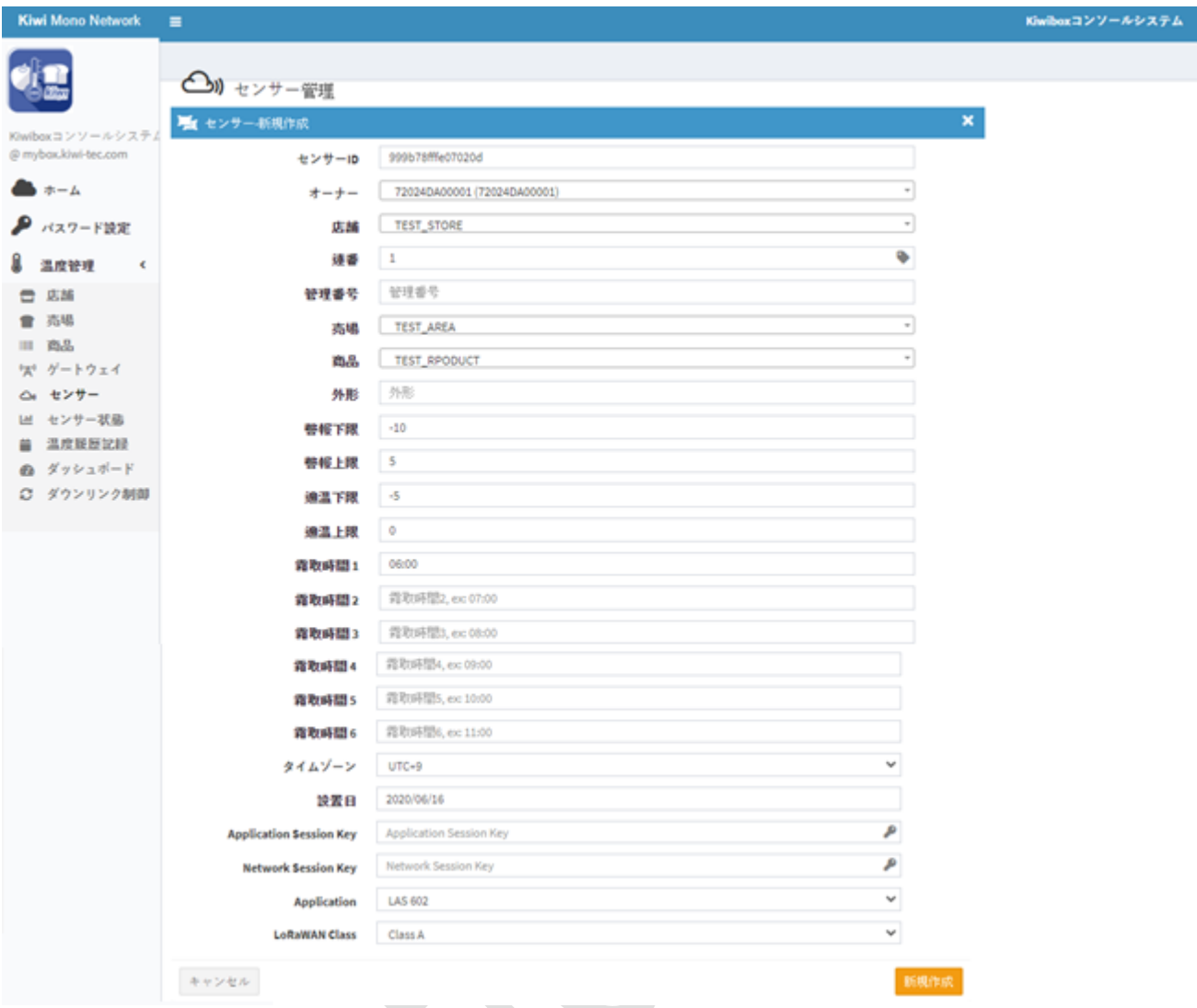

# 図 16. センサーの新規作成

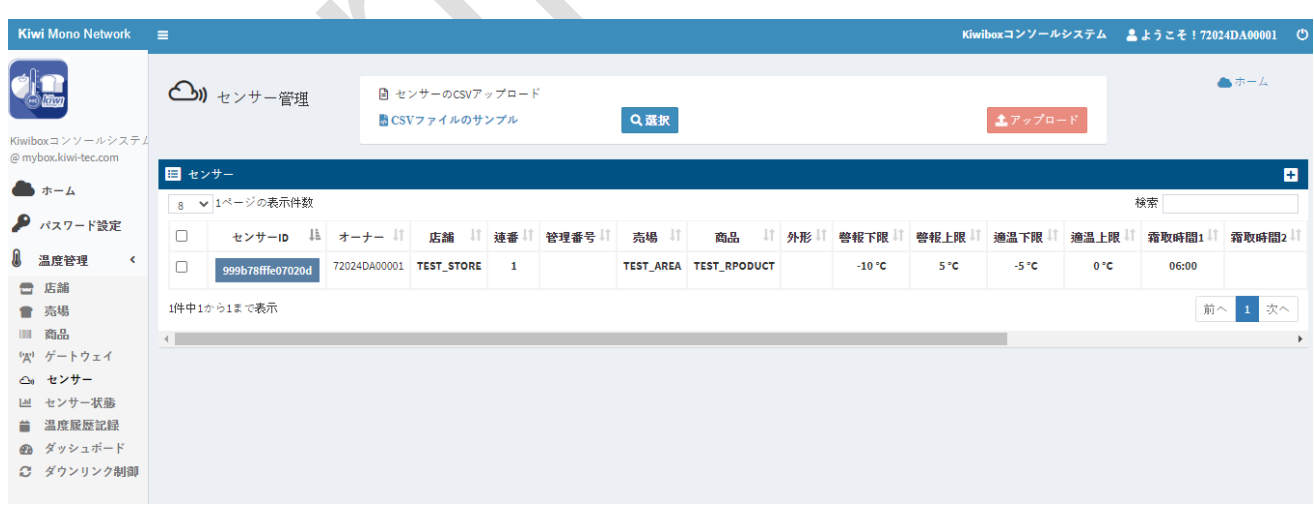

#### 図 17. 作成結果表示

#### <span id="page-15-0"></span>**3.6** 状態全体図

左側のサブメニューにある**状態全体図**をクリックすると、右側にゲートウェイとセン サー状態のページが表示されます。ユーザー、店舖名、表示日時を選択して、検索結果が 表示されます(図 24)。

|                            | <b>Kiwi Mono Network</b> | $\equiv$                 |                             |         |    |        |                                  |   |      |    |    |        |                                                                                                    |        | Kiwiboxコンソールシステム |                | ▲ようこそ!72024DA00001 |                  |  |
|----------------------------|--------------------------|--------------------------|-----------------------------|---------|----|--------|----------------------------------|---|------|----|----|--------|----------------------------------------------------------------------------------------------------|--------|------------------|----------------|--------------------|------------------|--|
|                            |                          | ▲ホーム<br>10 センサー&ゲートウェイ状態 |                             |         |    |        |                                  |   |      |    |    |        |                                                                                                    |        |                  |                |                    |                  |  |
| @ mybox.kiwi-tec.com       | Kiwiboxコンソールシステム         | ユーザー                     | 72024DA00001 (72024DA00001) |         |    |        |                                  |   |      |    |    |        |                                                                                                    |        |                  |                |                    |                  |  |
|                            |                          | 店舗名<br>my store          |                             |         |    |        |                                  |   |      |    |    |        |                                                                                                    |        |                  |                |                    |                  |  |
| $\rightarrow$ $\pm -1$     |                          | 日時                       | 2020/06/16                  |         | 現在 |        | $\checkmark$                     |   |      |    |    |        |                                                                                                    |        |                  |                |                    |                  |  |
| ● パスワード設定                  |                          | ゲートウェイID                 |                             | ゲートウェイ名 |    | 店舗     | 状態                               |   | オーナー |    |    | 最終更新日時 | 最後のIP                                                                                                    |        |                  |                |                    |                  |  |
| 温度管理                       | $\triangleleft$          | No Data                  |                             |         |    |        |                                  |   |      |    |    |        |                                                                                                    |        |                  |                |                    |                  |  |
| 店舗<br>$\blacksquare$<br>売場 |                          | 20 ▼ 1ページの表示件数           |                             |         |    |        |                                  |   |      |    |    |        |                                                                                                    |        |                  |                |                    |                  |  |
| 商品<br><b>III</b>           |                          | センサーID                   | 店舗                          | 状態      |    |        | 電池 RSSI1 RSSI2 RSSI3 RSSI4 RSSI# |   |      |    | 状態 |        | │警報温度│正常温度│                                                                                                    | 現在温度   | 最終更新日時           | 番号グループ番号       | 売場                 | 商品 形状            |  |
| $(\mathbf{A}^i)$           | ゲートウェイ                   | 000b78fffe071105         | my store                    | offline |    |        |                                  |   |      |    |    |        | $-{}^{\circ}$ C ~ $-{}^{\circ}$ C $-{}^{\circ}$ O $-{}^{\circ}$ C ~ $20{}^{\circ}$ C $-{}^{\circ}$ $10{}^{\circ}$ C ~ $20{}^{\circ}$ C                                |        |                  | 1              |                    | my area Product1 |  |
| センサー<br>$\bigcirc$         |                          | 000b78fffe071100         | my store                    | offline |    |        |                                  |   | ×    |    |    |        | $-{}^{\circ}$ C ~ $-{}^{\circ}$ C $-{}^{\circ}$ O $-{}^{\circ}$ C ~ $20^{\circ}$ C $-{}^{\circ}$ C ~ $20^{\circ}$ C                                                   | ٠      | $\sim$           | $\overline{2}$ |                    | my area Product1 |  |
| Lщ                         | センサー状態                   | 000b78fffe07095b         | my store                    | offline |    | ×      | ×                                | ٠ | ×    |    |    |        | $-$ <sup>0</sup> C ~ $-$ <sup>0</sup> C $-$ 0 <sup>o</sup> C ~ 30 <sup>o</sup> C $-$ 10 <sup>o</sup> C ~ 20 <sup>o</sup> C                                            | ٠      | $\sim$           | 3              |                    | my area Product1 |  |
|                            | 温度履歴記録<br>ダッシュボード        | 000b78fffe070dc1         | my store                    | offline |    | $\sim$ |                                  | ٠ | ÷    |    |    |        | $-{}^{\circ}$ C $\sim$ $-{}^{\circ}$ C $-{}^{\circ}$ O ${}^{\circ}$ C $\sim$ 30 ${}^{\circ}$ C $-{}^{\circ}$ 10 ${}^{\circ}$ C $\sim$ 20 ${}^{\circ}$ C               | $\sim$ | $\sim$           | 4              |                    | my area Product1 |  |
|                            | ダウンリンク制御                 | 000b78fffe070878         | my store                    | offline |    |        |                                  |   |      |    |    |        | $-{}^{\circ}$ C $\sim$ $-{}^{\circ}$ C $-{}^{\circ}$ O ${}^{\circ}$ C $-{}^{\circ}$ 30 ${}^{\circ}$ C $-{}^{\circ}$ 10 ${}^{\circ}$ C $-{}^{\circ}$ 20 ${}^{\circ}$ C | ×      | $\sim$           | 5              |                    | my area Product1 |  |
|                            | センサーマップ                  | 000b78fffe071106         | my store                    | offline |    |        |                                  | ٠ | ÷    |    |    |        | -"C ~ -"C 0"C ~ 30"C 10"C ~ 20"C                                                                                                    | ÷      | ÷                | 6              |                    | my area Product1 |  |
|                            |                          | 000b78fffe070f3c         | my store                    | offline |    | ×      | ÷                                | ٠ | ×.   |    |    |        | $-{}^{\circ}$ C $\sim$ $-{}^{\circ}$ C $-{}^{\circ}$ O ${}^{\circ}$ C $-{}^{\circ}$ $20-{}^{\circ}$ C $-{}^{\circ}$ $20-{}^{\circ}$ C                                 | $\sim$ | ÷                | $\overline{7}$ |                    | my area Product1 |  |
|                            |                          | 000b78fffe07097b         | my store                    | offline |    | ×      |                                  | ٠ | ×.   | ×. |    |        | $-{}^{\circ}$ C ~ $-{}^{\circ}$ C $-{}^{\circ}$ O ${}^{\circ}$ C ~ 30 ${}^{\circ}$ C $-{}^{\circ}$ 10 ${}^{\circ}$ C ~ 20 ${}^{\circ}$ C                              | ٠      | $\sim$           | 8              |                    | my area Product1 |  |
|                            |                          | 000b78fffe070b0b         | my store                    | offline |    | ٠      | ٠                                | ٠ | ×.   | ٠  |    |        | $-{}^{\circ}$ C ~ $-{}^{\circ}$ C $-{}^{\circ}$ O ${}^{\circ}$ C ~ 30 ${}^{\circ}$ C $-{}^{\circ}$ 10 ${}^{\circ}$ C ~ 20 ${}^{\circ}$ C                              | ×.     | $\sim$           | 9              |                    | my area Product1 |  |
|                            |                          | 000b78fffe070e0a         | my store                    | offline |    | ٠.     | ×                                | ٠ |      |    |    |        | $-{}^nC \sim -{}^nC$ 0°C ~ 30°C 10°C ~ 20°C                                                                                                    | $\sim$ | $\sim$           | 10             |                    | my area Product1 |  |

図 18. ゲートウェイとセンサー状態全体図

#### <span id="page-15-1"></span>**3.7** 温度履歴記録

左側のサブメニューにある**温度履歴記録**をクリックすると、右側に各センサーの履歴 温度記録のページが表示されます(図 25)。ユーザー、店舖名、売場、商品、日付を選択 して、検索結果が表示されます(図 26)。CSV 形式ファイルは、毎日または毎月の範囲で ダウンロードすることもできます。

| <b>Kiwi Mono Network</b>                     | $\equiv$                     |                   |                             |            |                        |                          |                          |                       |                  |              |              |    |                             | Kiwiboxコンソールシステム & ようこそ! 72024DA00001 ①                                |          |            |    |         |                      |
|----------------------------------------------|------------------------------|-------------------|-----------------------------|------------|------------------------|--------------------------|--------------------------|-----------------------|------------------|--------------|--------------|----|-----------------------------|------------------------------------------------------------------------|----------|------------|----|---------|----------------------|
|                                              | 温度履歴記録                       |                   |                             |            |                        |                          |                          |                       |                  |              |              |    |                             |                                                                        |          |            |    |         | ▲ホーム                 |
| Kiwiboxコンソールシステム                             | ユーザー                         |                   | 72024DA00001 (72024DA00001) |            |                        | $\scriptstyle\mp$        |                          |                       |                  |              |              |    |                             |                                                                        |          |            |    |         |                      |
| @ mybox.kiwi-tec.com                         | 店舗名                          | my store          |                             |            |                        | $\scriptstyle\rm v$      |                          |                       |                  |              |              |    |                             |                                                                        |          |            |    |         |                      |
| ■ ホーム                                        | 売場                           | None              |                             |            |                        | $^\star$                 |                          | 商品                    | None             |              |              |    |                             |                                                                        | $^\star$ |            |    |         |                      |
| パスワード設定                                      | 2020/06/16                   | ×,                | <b>大 CSV日報</b>              |            | ■ CSV日報(1時間間隔)         | 菌 csv月報                  |                          | <b>菌 CSV月報(1時間間隔)</b> |                  |              | 警報           | 適温 | e                           |                                                                        |          |            |    |         |                      |
| 温度管理                                         |                              |                   |                             |            |                        |                          |                          |                       |                  |              |              |    |                             |                                                                        |          |            |    |         |                      |
| ≘<br>店舗<br>売場<br>٠                           | 20 ▼ 1ページの表示件数<br>センサーID     | 店舗                | 連番                          | 管理番号<br>売場 | 商品                     | 設置日  <br>外形              | 警報下限                     | 警報上限                  | 適温下限             | 適温上限         |              |    |                             | 霜取1  霜取2  霜取3  霜取4  霜取5  霜取6  0:00  1:00  2:00  3:00  4:00  5:00  6:00 |          |            |    |         |                      |
| <b>III</b><br>商品                             | 000b78fffe070878             | my store          | -5                          |            | my area Product1       | 2020/06/15               | $\bullet$                | 30                    | 10               | 20           |              |    |                             |                                                                        |          |            |    |         |                      |
| ゲートウェイ<br>(4)                                | 000b78fffe07095b my store    |                   | $\overline{3}$              |            | my area Product1       | 2020/06/15               | $\Omega$                 | 30                    | 10               | 20           |              |    |                             |                                                                        |          | ×.         |    |         |                      |
| センサー<br>$\bigcirc$                           | 000b78fffe07097b my store    |                   | - 8                         |            | my area Product1       | 2020/06/15               | $\mathbf{0}$             | -30                   | 10               | 20           |              |    |                             |                                                                        |          |            |    |         |                      |
| センサー状態<br>[4d]<br>温度履歴記録<br>÷                | 000b78fffe070b0b my store    |                   | - 9                         |            | my area Product1       | 2020/06/15               | $\Omega$                 | 30                    | 10 <sup>°</sup>  | 20           |              |    |                             |                                                                        |          |            |    |         |                      |
| ダッシュボード<br><b>AR</b>                         | 000b78fffe070dc1   my store  |                   | $\overline{4}$              |            | my area Product1       | 2020/06/15               | $\Omega$                 | 30                    | 10               | 20           |              |    |                             |                                                                        |          |            |    |         |                      |
| ○ ダウンリンク制御                                   | 000b78fffe070e0a my store 10 |                   |                             |            | my area Product1       | 2020/06/15               | $\Omega$                 | 30                    | 10 <sup>10</sup> | 20           |              |    |                             |                                                                        |          |            |    |         |                      |
|                                              | 000b78fffe070f3c my store    |                   | $\overline{7}$              |            | my area Product1       | 2020/06/15               | $\Omega$                 | 30                    | 10               | 20           |              |    |                             |                                                                        |          |            |    |         |                      |
|                                              | 000b78fffe071100 my store    |                   | $\overline{2}$              |            | my area Product1       | 2020/06/15               | $\Omega$                 | 30                    | 10               | 20           |              |    |                             |                                                                        |          |            |    |         |                      |
|                                              | 000b78fffe071105 my store    |                   | $\overline{1}$              |            | my area Product1       | 2020/06/15               | $\Omega$                 | 30                    | 10               | 20           |              |    |                             |                                                                        |          |            |    |         |                      |
|                                              | 000b78fffe071106 my store 6  |                   |                             |            | my area Product1       | 2020/06/15               | $\circ$                  | 30                    | 10               | 20           |              |    |                             |                                                                        |          |            |    |         |                      |
|                                              | 10件中1から10まで表示                |                   |                             |            |                        | 図 19. 温度履歴記録             |                          |                       |                  |              |              |    |                             |                                                                        |          |            |    | 前へ 1 次へ |                      |
| <b>Kiwi Mono Network</b>                     | Ξ                            |                   |                             |            |                        |                          |                          |                       |                  |              |              |    |                             | Kiwiboxコンソールシステム                                                       |          |            |    |         | ▲ようこそ!72024DA00001 ① |
|                                              | 温度履歴記録                       |                   |                             |            |                        |                          |                          |                       |                  |              |              |    |                             |                                                                        |          |            |    |         | ▲ホーム                 |
| Kiwiboxコンソールシステム<br>@ mybox.kiwi-tec.com     | ユーザー                         |                   | 72024DA00001 (72024DA00001) |            |                        |                          | $\scriptstyle\rm v$      |                       |                  |              |              |    |                             |                                                                        |          |            |    |         |                      |
| ホーム                                          | 店舗名                          | <b>TEST_STORE</b> |                             |            |                        |                          | $\overline{\phantom{a}}$ |                       |                  |              |              |    |                             |                                                                        |          |            |    |         |                      |
| パスワード設定                                      | 売場                           | <b>TEST AREA</b>  |                             |            |                        | $\overline{\phantom{a}}$ |                          | 商品                    |                  | TEST_RPODUCT |              |    |                             |                                                                        |          | $_{\rm v}$ |    |         |                      |
|                                              | ≺<br>2020/06/16              | ⋗                 | k CSV日報                     |            | ■ CSV日報(1時間間隔)         | <b>菌</b> CSV月報           |                          | <b>菌 CSV月報(1時間間隔)</b> |                  |              | 警報           | 適温 | $\overline{\boldsymbol{c}}$ |                                                                        |          |            |    |         |                      |
| 温度管理                                         | 20 ▼1ページの表示件数                |                   |                             |            |                        |                          |                          |                       |                  |              |              |    |                             |                                                                        |          |            |    |         |                      |
| ச<br>店舗<br>٠<br>売場                           | センサーID IL                    | 店舗                |                             | 連番 管理番号    | 売場                     | 商品<br>外形                 | 設置日                      | 警報下限                  | 警報上限             | 適温下限         | 適温上限         |    |                             | 霜取1 霜取2 霜取3 霜取4 霜取5 霜取6 0:00 1:00 2:00 3:00                            |          |            |    |         | 4:001                |
| 商品<br><b>III</b>                             | 999b78fffe07020d TEST_STORE  |                   | $\overline{1}$              |            | TEST_AREA TEST_RPODUCT |                          | 2020/06/16               | $-10$                 | 5                | -5           | $\mathbf{0}$ |    | 06:00                       |                                                                        |          |            |    |         |                      |
| (A) ゲートウェイ                                   | 1件中1から1まで表示                  |                   |                             |            |                        |                          |                          |                       |                  |              |              |    |                             |                                                                        |          |            | 前へ | 1       | 次へ                   |
| センサー<br>e <sup>n</sup> a<br>センサー状態<br>$[$ dd |                              |                   |                             |            |                        |                          |                          |                       |                  |              |              |    |                             |                                                                        |          |            |    |         |                      |
| 温度展歴記録                                       |                              |                   |                             |            |                        |                          |                          |                       |                  |              |              |    |                             |                                                                        |          |            |    |         |                      |
| ダッシュボード<br><b>B</b>                          |                              |                   |                             |            |                        |                          |                          |                       |                  |              |              |    |                             |                                                                        |          |            |    |         |                      |
| ○ ダウンリンク制御                                   |                              |                   |                             |            |                        |                          |                          |                       |                  |              |              |    |                             |                                                                        |          |            |    |         |                      |

図 20. 検索結果

# <span id="page-16-0"></span>**3.8** 温度ダッシュボード

左側のサブメニューにある**温度ダッシュボード**をクリックすると、右側に各センサーの 履歴記録がグラフィックベースのビューとして表示されます(図 27)。店舖名、期間を選 択して、検索結果が表示されます。また、特定のチェックボックスがオンになっている と、アラート制限設定がグラフに並行して表示されることもできます。

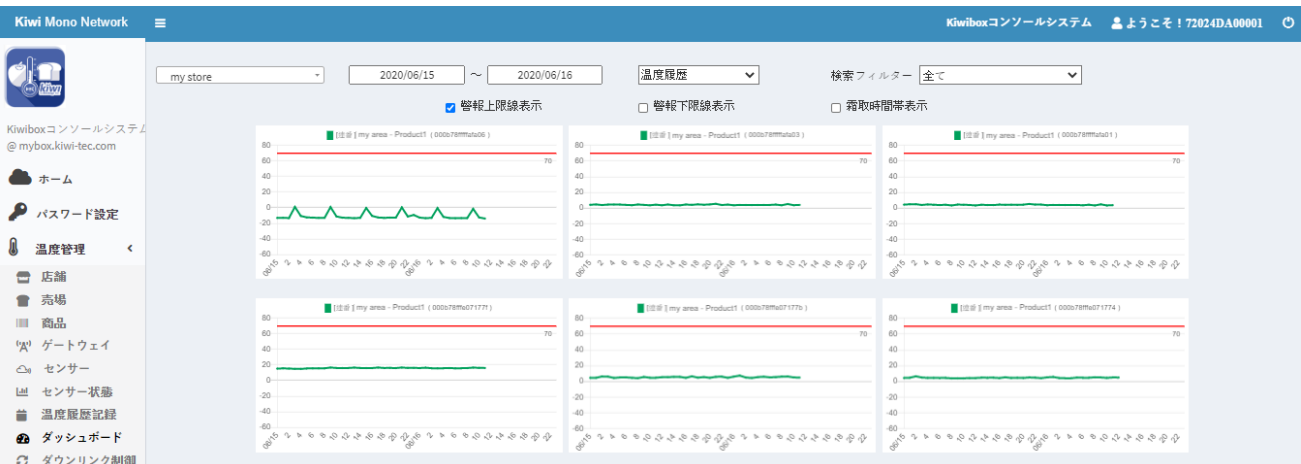

図 21. ダッシュボード

## <span id="page-17-0"></span>**3.9** ダウンリンク制御

左側のサブメニューにある**ダウンリンク制御**をクリックすると、右側に各センサーの 履歴温度記録のページが表示されます(図 28)。図 29 は、ダウンリンクコマンドを起動する ために、店舗とセンサーの EUI が選択されてから、選択可能なパラメーターのサンプルを 示しています。

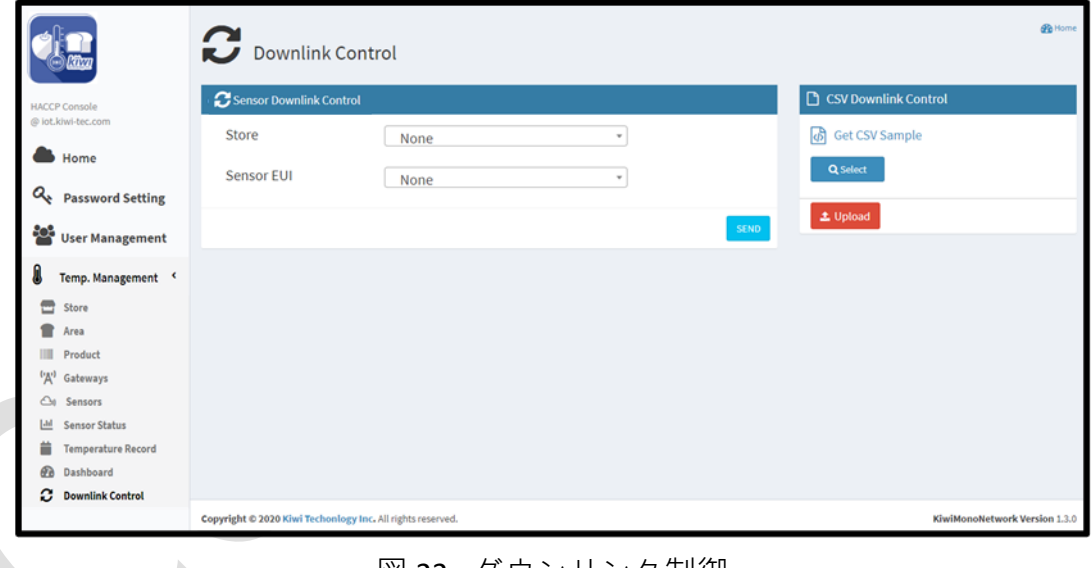

図 22. ダウンリンク制御

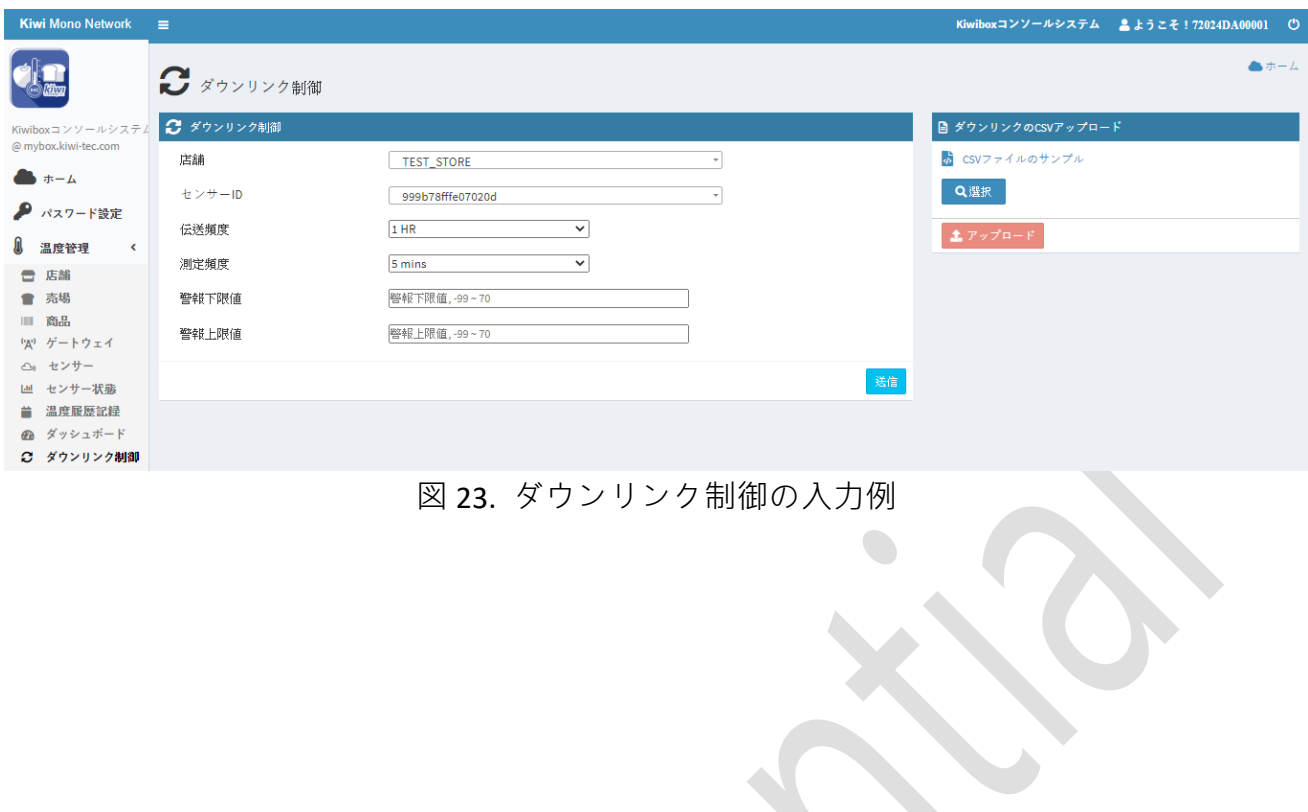